# *Design Guide: TIDA-01042 Modular Battery Tester Reference Design for 50-A, 100-A, and 200-A Applications*

# **TEXAS INSTRUMENTS**

# **Description**

This reference design provides a modular battery test solution allowing users to have the flexibility to test batteries at different current levels with one design. This design leverages the TIDA-01041 reference design by providing two 100-A battery testers that can work independently or be connected in parallel to increase the maximum current output from 100 A to 200 A. This design guide describes the design theory, part selection, and optimization of this solution.

# **Resources**

TI E2E<sup>fw</sup> Community

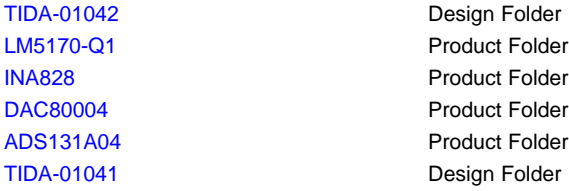

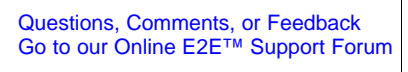

## **Features**

- Modular design capable of 200 A maximum charge and discharge
- High-precision calibration control achieving 0.02% full=scale current control accuracy and 0.02% voltage control accuracy
- Input voltage (bus) from 8 V-16 V and output load (battery) from 0 V-4.2 V (5 V maximum)
- Up to four LM51700-Q1 multiphase bidirectional buck, boost integrated controllers and drivers for charging and discharging

# **Applications**

• Battery test [equipment](http://www.ti.com/solution/battery_test_equipment)

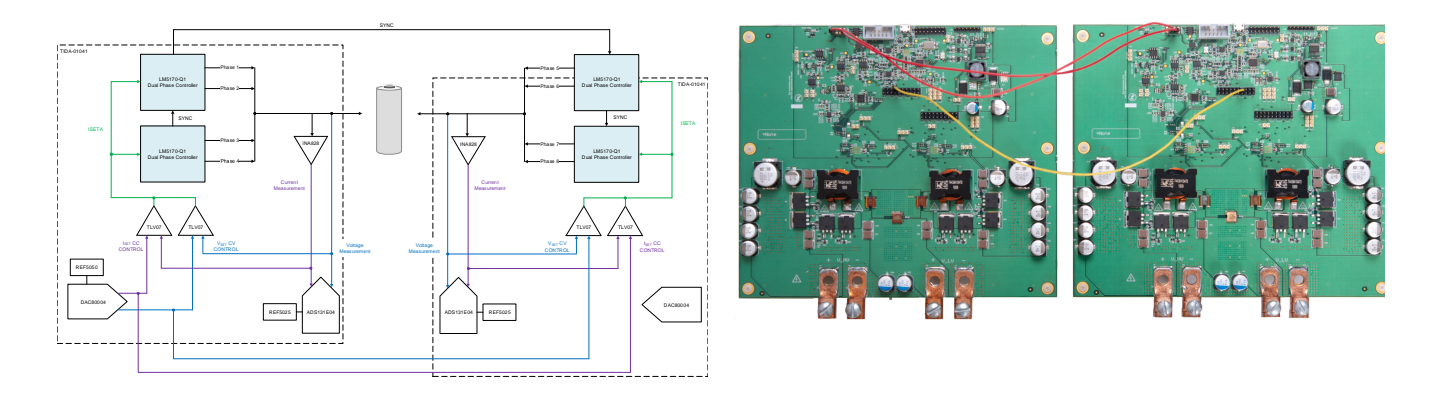

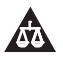

An IMPORTANT NOTICE at the end of this TI reference design addresses authorized use, intellectual property matters and other important disclaimers and information.

#### *System Description* [www.ti.com](http://www.ti.com)

# **1 System Description**

The battery tester equipment contains a wide variety of battery test and formation equipment including high-performance battery manufacturing equipment and laboratory test instruments. The battery tester features circuit control, data acquisition, battery simulation, and manufacturing automation tools that are appropriate for all battery chemistries and applications.

# <span id="page-1-0"></span>*1.1 Li-Ion Formation*

[Figure](#page-1-0) 1 shows the manufacturing process for the Li-Ion battery, which is a popular, rechargeable battery chemistry. Battery test falls into the final step in the manufacturing process.

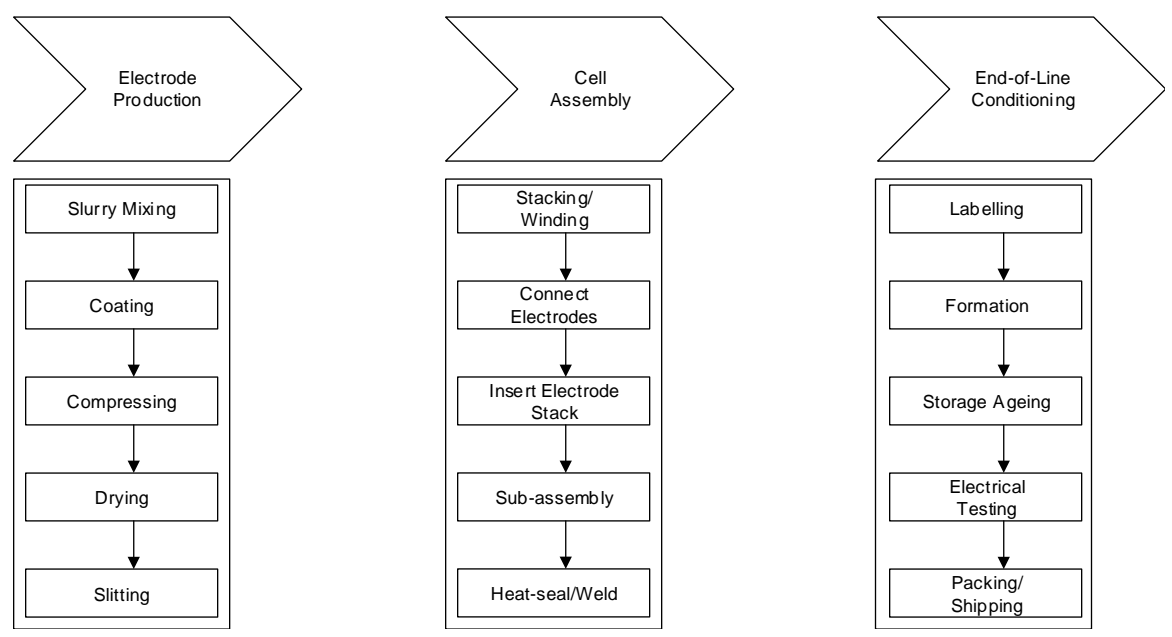

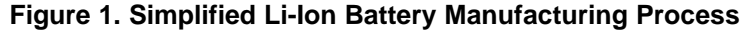

# *1.2 Li-Ion Battery Formation Profile*

[Figure](#page-2-0) 2 shows the typical Li-Ion battery formation profile, detailing the phases of the initial charging and formation of a battery which directly affects its quality and capacity for the entirety of the life span of the battery. In the first phase, labeled "Initial," a small initial charge of around 10% of the full-charge current is applied. This is done to prevent the cell from overheating and is done until the battery is able to accept the full current of the constant-current phase. During the constant-current, or "CC" phase, the battery is typically charged at 1 A or less until the battery voltage reaches 4.1 V or 4.2 V (depending on electrochemistry) where it then transitions to the constant voltage, or "CV" phase. For detailed test results on the transformation between CC and CV, see [Section](#page-21-0) 3.1.4.3.

<span id="page-2-0"></span>

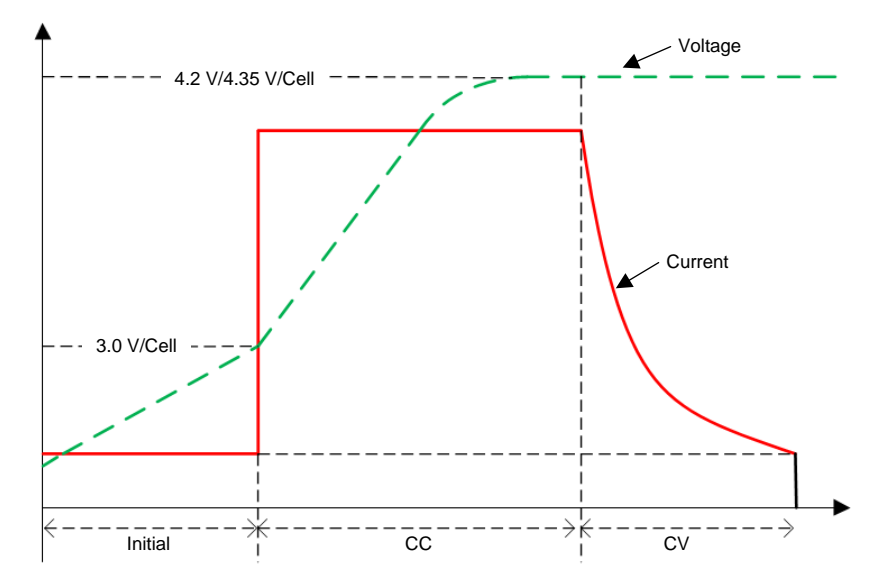

# **Figure 2. Regular Li-Ion Battery Formation Profile**

For more information on Li-Ion battery formation, see the *[TIDA-01040](http://www.ti.com/lit/pdf/TIDUE89) Battery Tester Reference Design for High Current [Applications](http://www.ti.com/lit/pdf/TIDUE89)* design guide.

# *1.3 Key System Specifications*

# **Table 1. Key System Specifications**

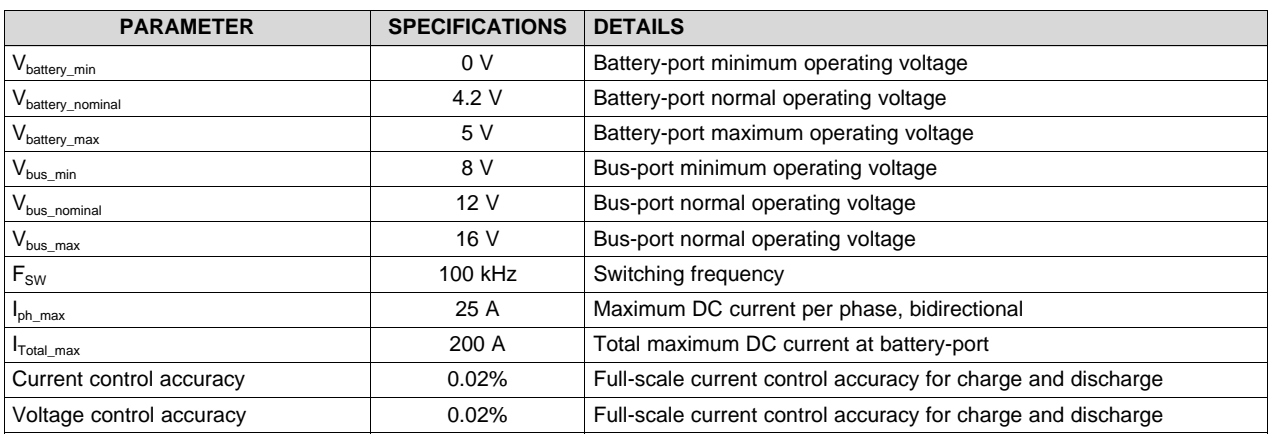

For detailed test results on current control accuracy, see [Section](#page-18-0) 3.1.4.1. For detailed test results on voltage control accuracy, see [Section](#page-20-0) 3.1.4.2.

### **2 System Overview**

This design encompasses the battery test cell unit as well as the analog front end of the battery test and formation equipment. In the following subsections, the system and its design theory are detailed.

# *2.1 Block Diagram*

In this reference design, the LM5170-Q1 device is a multiphase, buck-boost bidirectional controller that is able to charge or discharge the load at up to 25 A per channel depending on the "DIR" setting. Four LM5170-Q1 devices can charge and discharge up to 200 A using eight 25-A phases. The DAC80004 device is a 16-bit DAC that sets the reference current and reference voltage for either CC or CV mode using the USB2ANY interface. The high-precision INA828 current sense amplifier measures the current charging or discharging the load. That measurement is compared with the reference control signal using the TLV07 device. The same is done with the load voltage. The ADS131A04 device is a 24-bit delta-sigma ADC used to monitor the current and voltage of the load. A TIVA processor is used to allow communication between the ADS131A04 and the PC for this reference design. When the system is set to CC or CV mode, the multiphase controllers output the signified voltage or current to the load. The system monitors and controls the output at the load to ensure precision while the user can monitor the results through the acquired data.

This reference design uses two TIDA-01041 boards. Both boards can work independently if the desired battery test application is for a maximum 100 A. For 200-A applications, the TIDA-01042 uses both TIDA-01041 boards to achieve that level of current. To accomplish this, the TIDA-01041 boards are connected in two ways: The synchronization pins on the LM5170-Q1 devices and the voltage and current references from the DAC80004. The board acting as the master will set the voltage and current reference for both boards by shorting the reference lines of each board together.

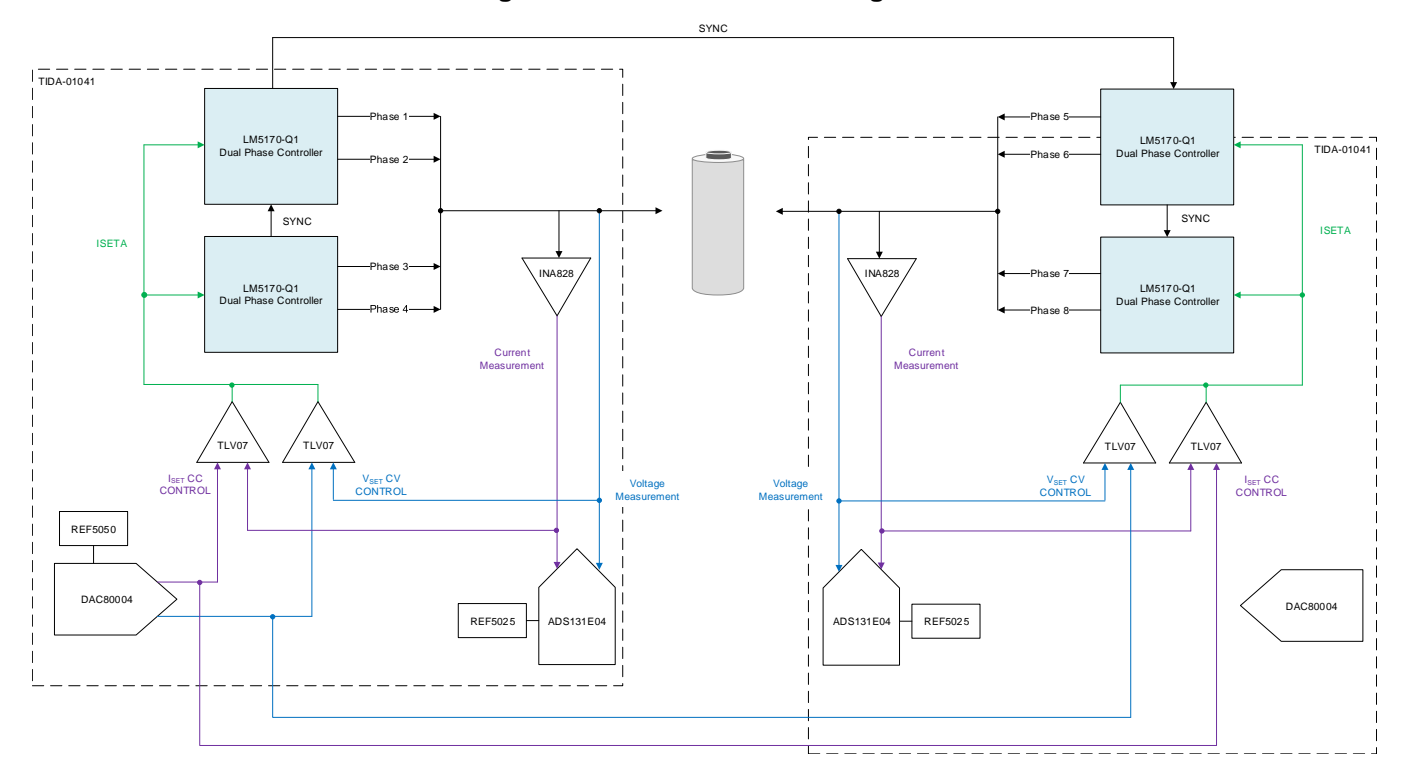

#### **Figure 3. TIDA-01042 Block Diagram**

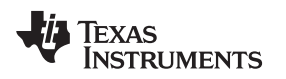

# *2.2 Design Considerations*

This reference design aims to solve two design challenges for battery test equipment. First, this design must show its modular capability. This will demonstrate the ability to use one design for different and multiple battery test applications. Second, this design must test at charge and discharge rates of up to 200-A continuous for larger capacity batteries.

To solve these design challenges, this reference design uses two TIDA-01041 boards to demonstrate both the modular and current capabilities. The TIDA-01041 is a 100-A battery test reference design. This design solves both design challenges by synchronizing the multiphase configuration on each board for eight total phases to achieve 200 A, and by two TIDA-01041 boards that can operate independently or together to achieve a modular design.

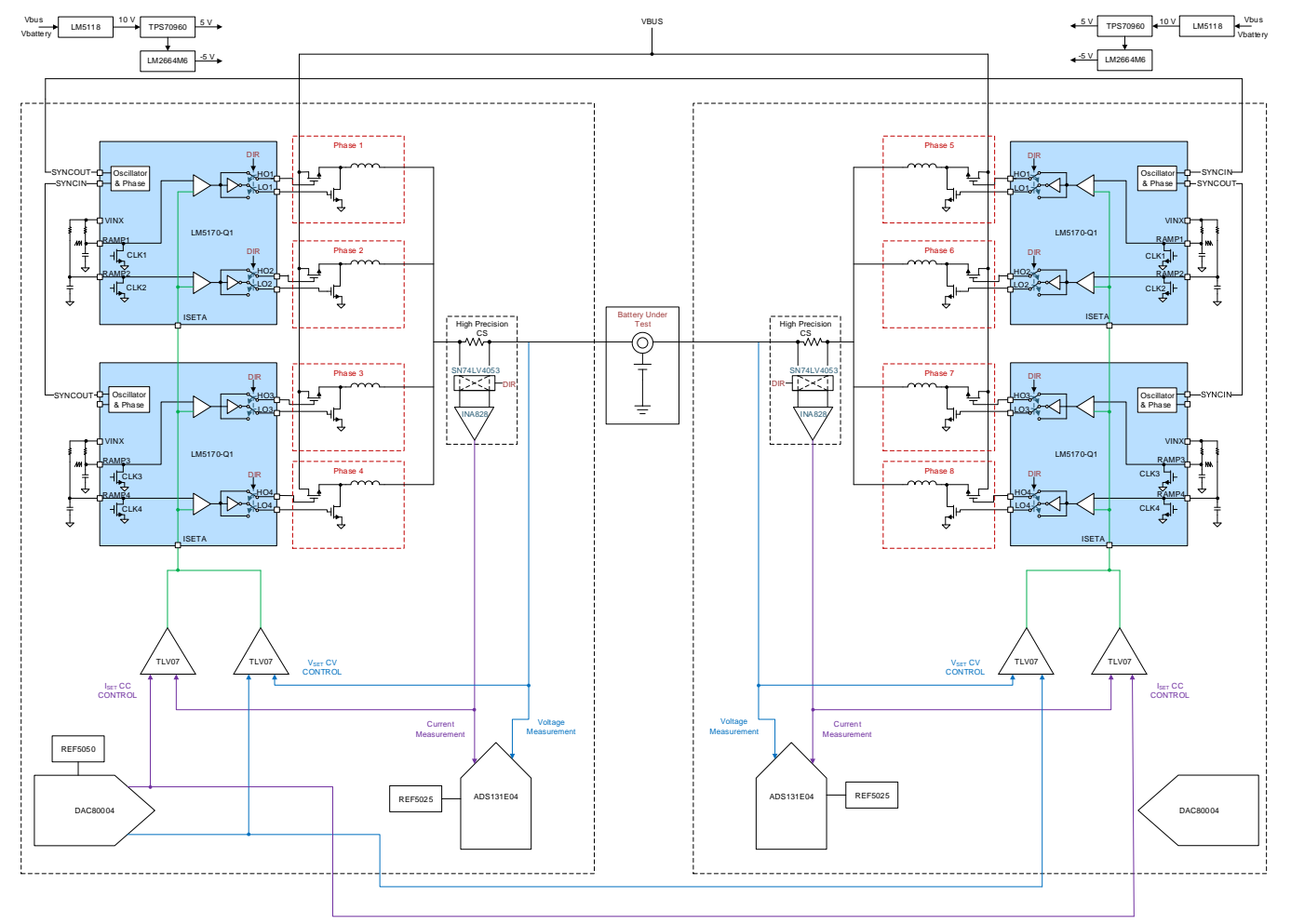

**Figure 4. Modular TIDA-01042 Design**

# **2.2.1 Modular Design**

Battery testers are currently designed based on their current level application. Low current battery testers use converters to drive the battery current, usually up to 6 A. Medium current battery testers use a singlephase controller to achieve currents up to 20 A. High current applications use multiphase controllers to achieve currents higher than 20 A. With the increase in current, especially in the high-current applications, the equipment becomes more expensive. Higher current levels means larger and more expensive components that can handle high currents.

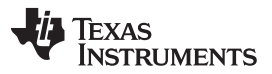

#### *System Overview* [www.ti.com](http://www.ti.com)

Standard battery test equipment for high-current applications is designed for their specific current level. This reference design provides the user with the ability to use a modular level design to satisfy the multiple levels of high current battery tester needs. This design creates the option of using multiple, lower current battery tester channels connected in parallel for higher current applications allowing the user to be more flexible and save on cost. Using multiple TIDA-01040 or TIDA-01041 reference designs in parallel, the user is able to achieve up to 200-A maximum current and have the option of having multiple 100-A or 50-A outputs if the 200 A maximum is not desired. [Figure](#page-5-0) 5 demonstrates the flexibility of the TIDA-01042 reference design.

<span id="page-5-0"></span>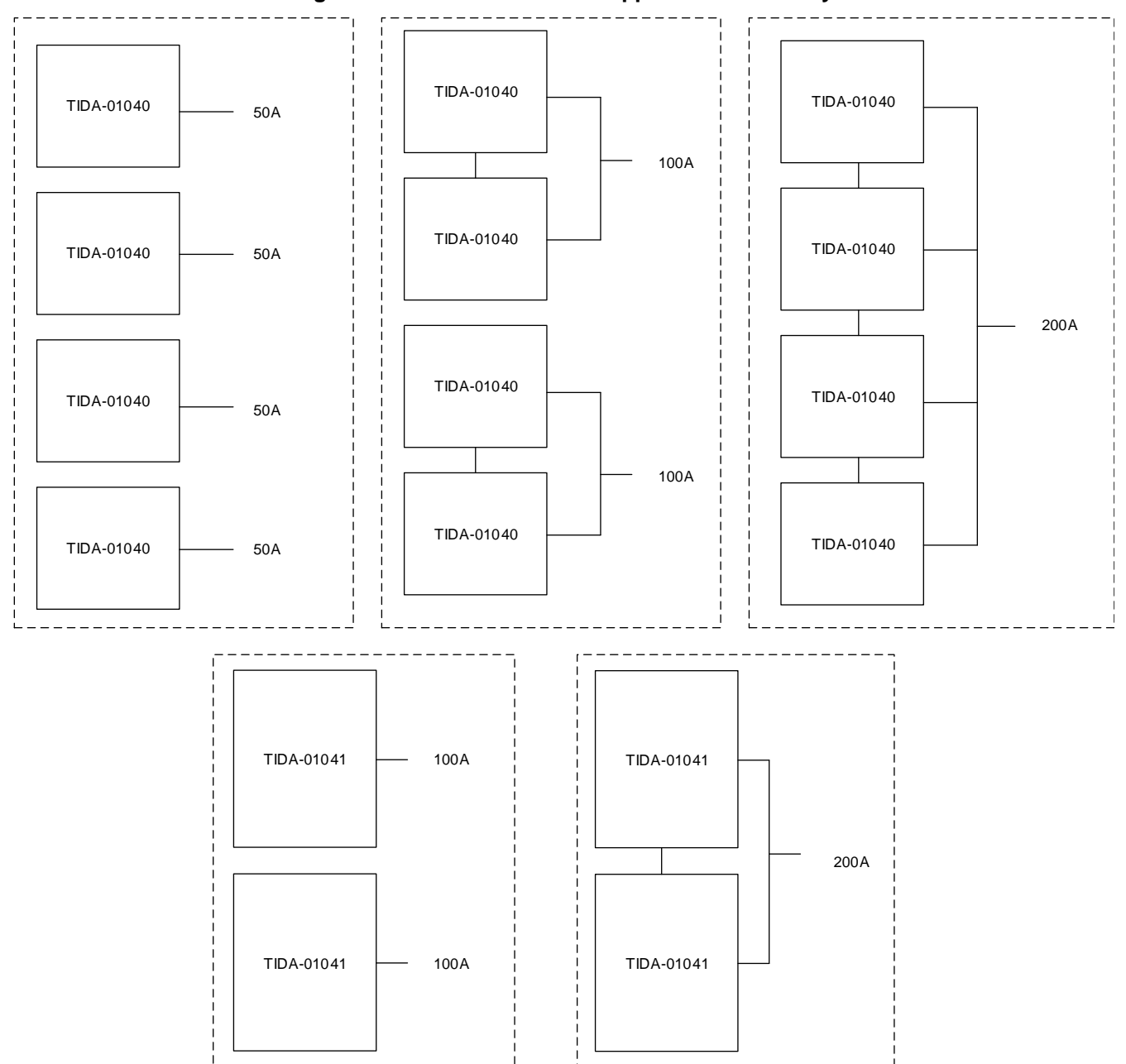

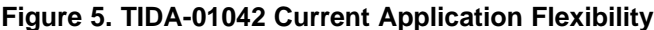

This design has benefits for different applications. Although the maximum current is 200 A, it is able to provide the current for four different 50-A applications or two different 100-A applications, providing the user the ability to apply this design to more and different current levels.

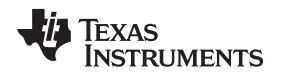

To accomplish the modular, 200-A design, this reference design relies on the use on the LM5170-Q1 device, which is a bidirectional, two channel, multiphase buck-boost controller. Each chip is able to output two 25-A phases. Each TIDA-01041 board uses two LM5170-Q1 devices to produce four phases and 100 A. [Figure](#page-6-0) 6 shows the configuration for the LM5170-Q1 at eight phases. The four LM5170-Q1 devices are connected through the SYNCIN and SYNCOUT pins. This connection can be made through the jumper pins from board to board, allowing for the modular and flexible design. It is important the OPT pin is set to high on both boards so that the SYNC pins allow for 90 degrees phase shift.

<span id="page-6-0"></span>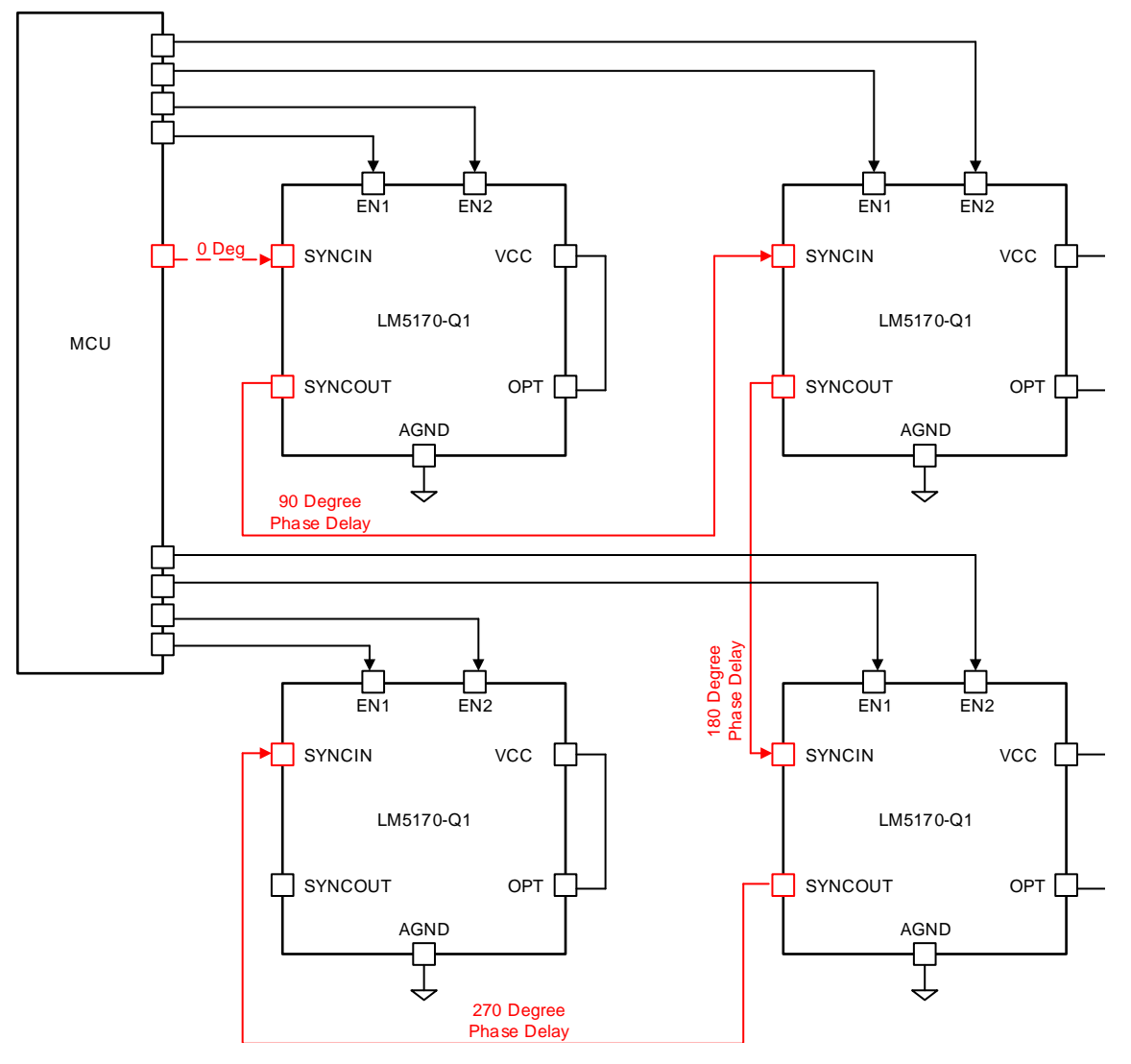

# **Figure 6. Eight Phases 90º Interleaving Configuration**

The multiphase design is what enables this reference design to be flexible while reaching 200 A. Multiphase controllers have many benefits when working with high currents. The ability to separate the 200 A into eight phases allows for lower cost inductors, power and heat distribution within the system, load transient performance, and lower output current and voltage ripple. To learn more about the benefits of the multiphase configuration for battery test and formation, see the *Battery Tester [Reference](http://www.ti.com/lit/pdf/tiduen9) Design for Multiphase [High-Precision](http://www.ti.com/lit/pdf/tiduen9) 0.5- to 100-A Battery Formation Design Guide* (TIDA-01041).

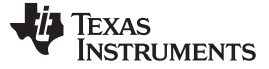

AGND

#### **2.2.2 Constant Current Control Design**

This section details the process for designing the control system that handles constant current flow for battery charging and discharging. For the modular TIDA-01042 design, it is important to control and calibrate each board separately to ensure the high precision. The reference for both boards is set by the master board, but each control system operates independently from each other. See [Section](#page-18-0) 3.1.4.1 for more information on accuracy test results for this system. For information on part selection and the simulation tool used for this design, see the *Battery Tester [Reference](http://www.ti.com/lit/pdf/TIDUE89) Design for High Current [Applications](http://www.ti.com/lit/pdf/TIDUE89) Design Guide* (TIDA-01040).

The INA828 device, a precision instrumentation amplifier, provides a low-noise differential signal that dictates current regulation. The TIDA-01040 reference design uses the INA188 device as its instrumentation amplifier. There are two gain settings for the instrumentation amplifier: low current (0–50 A) and high current (50–100 A) as [Figure](#page-7-0) 7 shows.

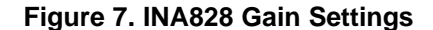

<span id="page-7-0"></span>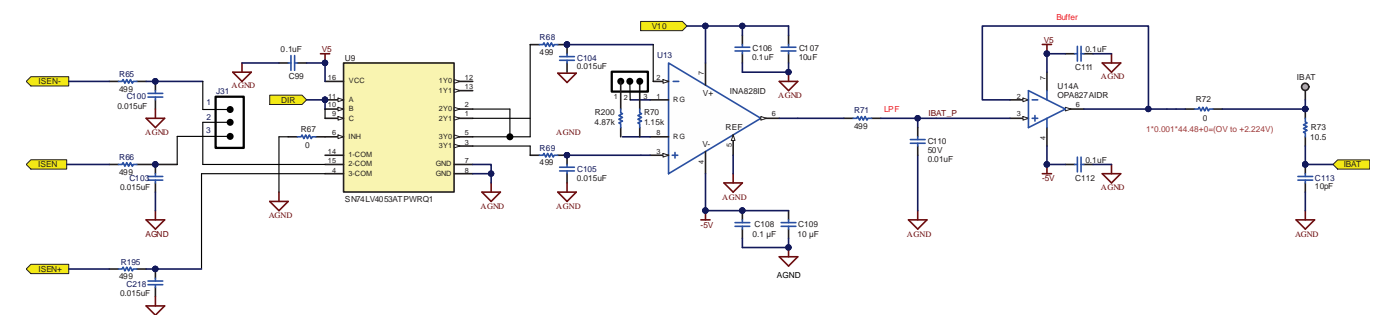

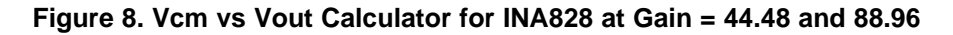

<span id="page-7-1"></span>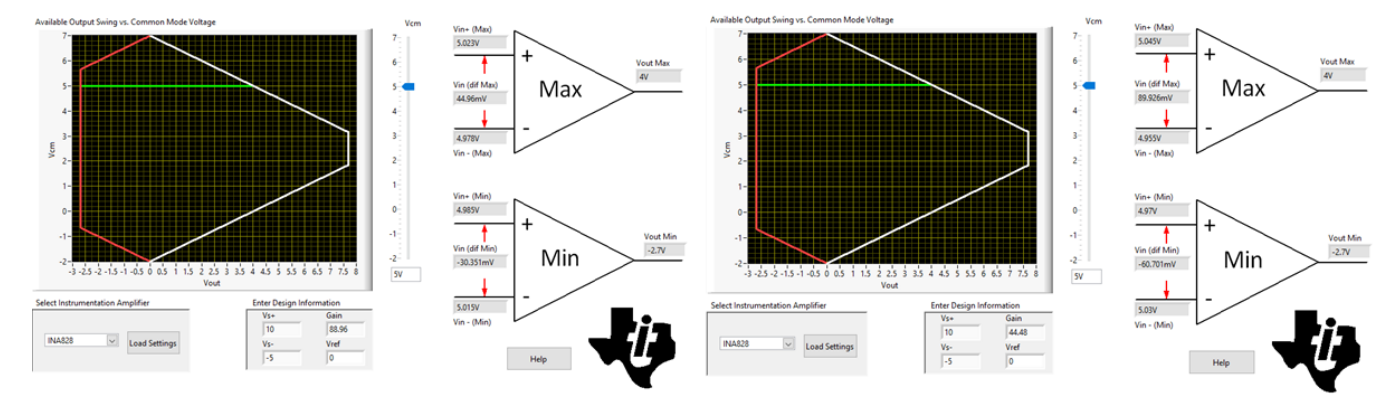

[Figure](#page-7-1) 8 highlights the calculation results of the INA828 input and output ranges for this reference design. In this case, the maximum common-mode voltage is the same as the maximum voltage on the battery side, so its maximum value is 5 V. For low current gain at 44.48, the input range for an INA828 device with power rails at 10 V and –5 V is –60.701 mV to 89.926 mV. For high current gain at 88.96, the calculation results show the input range from –30.351 mV to 44.96 mV. These ranges both fit within the current signal range ( $\pm$ 100 A × 0.5 m $\Omega$  =  $\pm$ 50 mV).

The CC control amplifier to which the INA828 provides feedback needs to meet high accuracy requirements or it will bottleneck the design. In this design, the CC control amplifier is the TLV07 device due to its input offset voltage. In the 200-A high-current application, worst-case, the input offset voltage on each board causes an error of 112.5  $\mu$ V / (100 A  $\times$  0.001  $\times$  21.57)  $\times$  100% = 0.005216% on the control loop. The error is less than the 0.01% demanded accuracy, making the TLV07 device a suitable amplifier.

Further information on the TLV07 device and its control stability is found in the *Battery Tester [Reference](http://www.ti.com/lit/pdf/TIDUE89) Design for High Current [Applications](http://www.ti.com/lit/pdf/TIDUE89) Design Guide*.

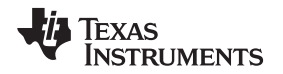

[Figure](#page-8-0) 9 shows the CC control simulation schematic. To keep the system working in CC control mode, ISETA provides a DC voltage for D4 to conduct continuously. ISET1 and ISET2 capture the differential voltage across the current sense resistor, E1 is an ideal differential amplifier to output a single-ended signal, R16 and C19 create a low-pass filter, and X6 is the error amplifier used to calibrate the current signal to the reference signal.

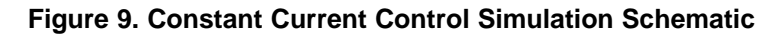

<span id="page-8-0"></span>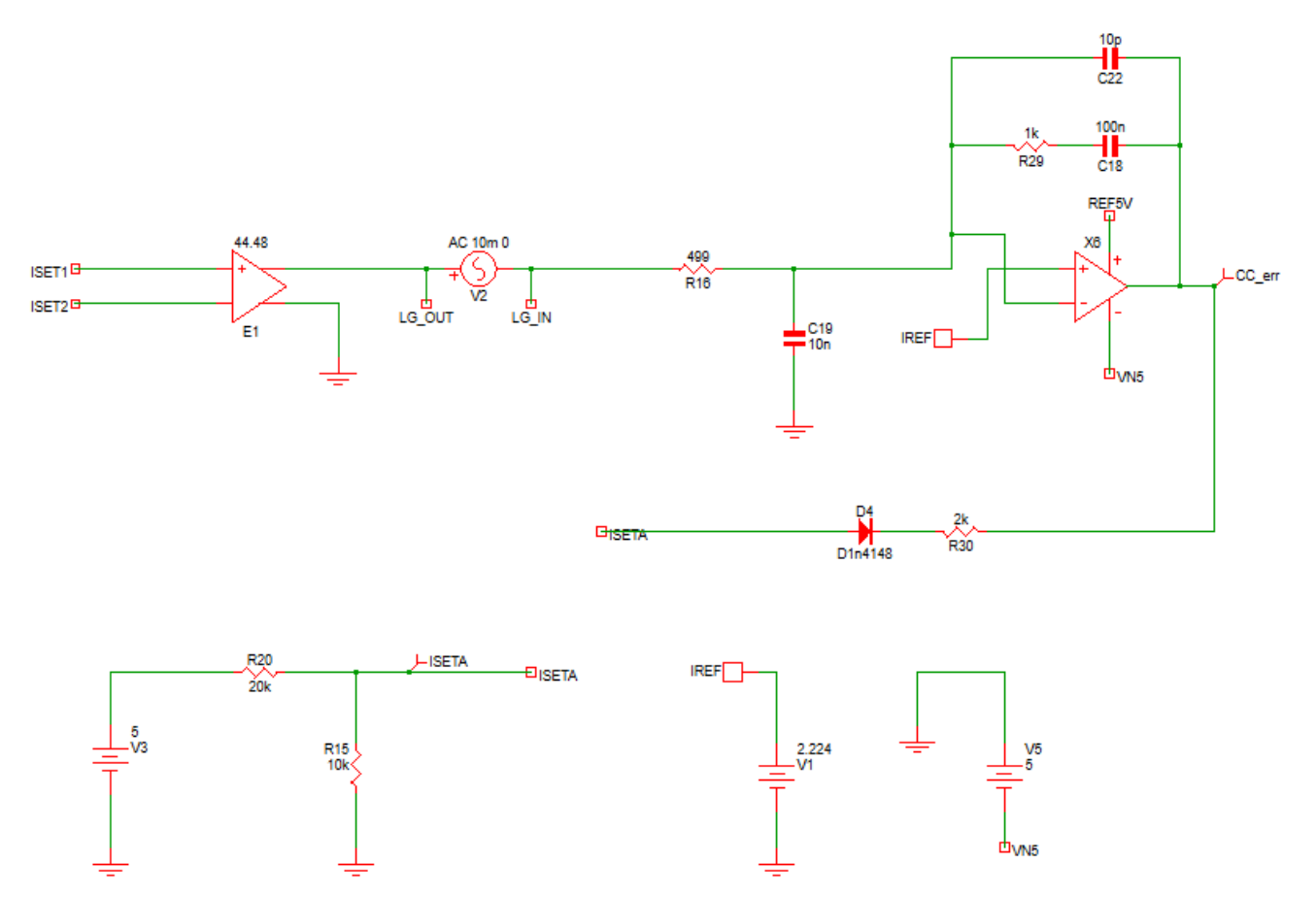

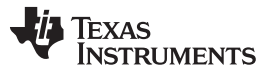

#### *System Overview* [www.ti.com](http://www.ti.com)

[Figure](#page-9-0) 10 shows the small signal performance of this CC control subsystem. The gain crossover frequency is 22.15 kHz, and the phase margin is 69.57° which means this control circuit is stable and can provide enough bandwidth.

<span id="page-9-0"></span>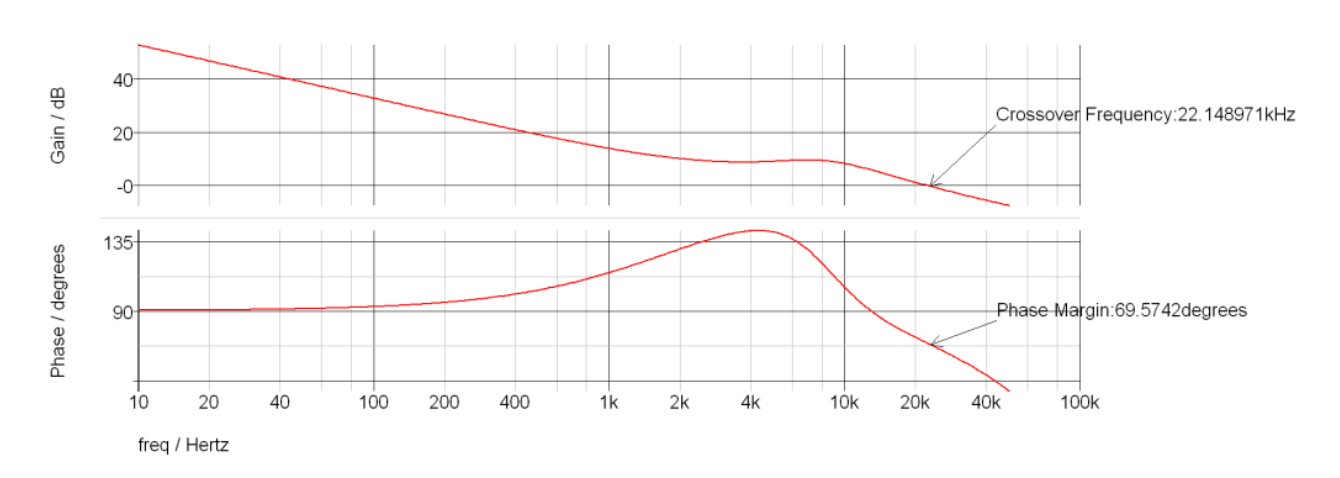

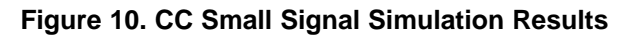

To generate a reference signal for current (DAC Channel D) control, commands are written to the 32-bit wide SPI shift register.

**Figure 11. DAC SPI Shift Register**

| D31         | D30 | D29 | D <sub>28</sub> | D27-D24                               | D23-D20                                                                 | D19-D04          | D03-D00 |
|-------------|-----|-----|-----------------|---------------------------------------|-------------------------------------------------------------------------|------------------|---------|
| Don't Cares |     | R/W | Command Bits    | <b>Channel Address</b><br><b>Bits</b> | 16/14/12-Bit DAC Data left alligned/Power<br>Down Bits/Device Ready bit | <b>Mode Bits</b> |         |

The bits that are altered for this design are the 'Channel Address bits' and the 'Data bits'. For example, inputting '03 31 C7 70' generates a reference voltage that causes the CC amplifier to regulate the charge and discharge rate of the battery to 25 A. D23–D20 is set to '03 3', selecting DAC output channel D and D19–D04 is set to '1 C7 7', which generates a decimal value that is converted into an analog signal based off the bit rate of the DAC and its voltage reference, calculated with [Equation](#page-9-2) 1 and Equation 2.

$$
D_{\text{IN}} = \frac{\text{INAGAIN}}{\text{REFIN}} \times R_{\text{CS}} \times \text{Ideal Current} \times 65536
$$
\n
$$
V_{\text{OUT}} = \frac{D_{\text{IN}}}{2^N} \times \text{REFIN}
$$
\n
$$
(1)
$$

<span id="page-9-2"></span><span id="page-9-1"></span>More information on DAC80004 commands are found in the *DACx0004, Quad [16-,14-,12-bit,](http://www.ti.com/lit/pdf/SLASED6) 1 LSB INL, Buffered, Voltage-Output [Digital-to-Analog](http://www.ti.com/lit/pdf/SLASED6) Converters Data Sheet*.

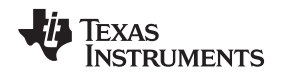

### **2.2.3 Constant Voltage Control Design**

For information on part selection and the simulation tool used for this design, see the *[Battery](http://www.ti.com/lit/pdf/TIDUE89) Tester Reference Design for High Current [Applications](http://www.ti.com/lit/pdf/TIDUE89) Design Guide* (TIDA-01040). There is no difference in constant voltage control design between the TIDA-01042, the TIDA-01041, and the TIDA-01040 designs. This is because the output voltage at the battery is still regulated to the same range (0 V to 4.2 V).

See [Section](#page-20-0) 3.1.4.2 for more information on accuracy test results for this system.

To generate a reference signal for voltage (DAC Channel A) control, commands are written to the 32-bit wide SPI shift register.

The bits that are altered for this design are the 'Channel Address bits' and the 'Data bits'. For example, inputting '03 0B 87 F0' generates a reference voltage that causes the CV amplifier to regulate the voltage of the battery to 4.2 V. D23–D20 is set to '03 0', selecting DAC output channel A and D19–D04 is set to 'B 87 F' which generates a decimal value that is converted into an analog signal based off the bit rate of the DAC and its voltage reference.

$$
V_{\text{OUT}} = \frac{D_{\text{IN}}}{2^N} \times \text{REFIN}
$$
\n
$$
D_{\text{IN}} = \frac{\text{INAGAIN}}{\text{REFIN}} \times \text{Ideal Voltage} \times 65536
$$
\n
$$
(4)
$$

More information on DAC80004 commands is found in the *DACx0004, Quad [16-,14-,12-bit,](http://www.ti.com/lit/pdf/SLASED6) 1 LSB INL, Buffered, Voltage-Output [Digital-to-Analog](http://www.ti.com/lit/pdf/SLASED6) Converters Data Sheet*.

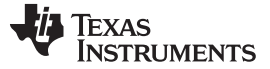

# *2.3 Highlighted Products*

This section provides more detail on some of the core products that make up this design, explaining why they were selected and their potential alternatives.

# **2.3.1 LM5170-Q1 Multiphase Bidirectional Current Controller**

The LM5170-Q1 is a dual-channel, bidirectional, multiphase controller that can support high current battery test applications up to 200 A using eight phases. It can regulate the average current flowing between the high and low voltage ports in the direction designated by the DIR input signal.

Other important features include:

- 5-A peak half-bridge gate drivers which enables the ability to drive high currents
- Programmable oscillator frequency which allows the user to choose the FET switching frequency
- MOSFET failure detect at start-up and circuit breaker control which provides security to the system

# **2.3.2 INA828 Precision Instrumentation Amplifier**

The INA828 is a precision instrumentation amplifier with integrated resistor networks for sensing and data acquisition systems. This device measures and amplifies a differential voltage that represents output current which acts as feedback to regulate current. The INA828 device uses super-beta input transistors which allows for lower input bias current and current noise while also improving input offset voltage and offset drift.

Other important features include:

- Gain drift: 50 ppm/ $\mathrm{^{\circ}C}$  (G > 1) which limits the variation of calibration at high temperatures
- Bandwidth: 2 MHz (G = 1), 260 kHz (G = 100) which allows for fast transients
- Inputs protected up to  $\pm 40$  V which provides protection to the device
- Power-supply rejection: 100 dB, minimum  $(G = 1)$  which limits the noise observed on the signal chain

## Alternatives:

The INA828 device offers lower noise than its predecessor, the INA188 device, but has a narrower bandwidth than the INA821. The INA828 device is pin-to-pin compatible with the SOIC package of the INA188 device.

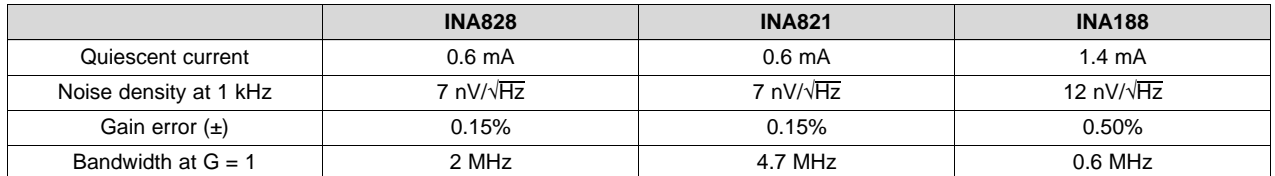

## **Table 2. INA828 Alternatives**

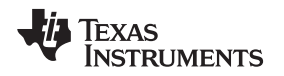

[www.ti.com](http://www.ti.com) *System Overview*

# **2.3.3 DAC80004 16-bit DAC With 1 LSB INL/DNL**

The DAC80004 device is low-power, quad-channel, 16-bit digital-to-analog converter. Hexadecimal values are written to the DAC using a computer which produce voltages at two channels. These voltages set the battery voltage charge and discharge rate. The four channels of the DAC80004 are used for the generation of high accuracy, user-defined voltage references.

Other important features include:

- True 16-bit performance: 1 LSB INL/DNL (maximum) which ensures accurate references for current and voltage
- Output buffer with rail-to-rail operation which provides clean references for current and voltage
- 50 MHz, 4- or 3-wire SPI-compatible which allows for simplified user interface

## Alternatives:

The DAC80508 device is an eight channel DAC from the same family as the DAC80004.

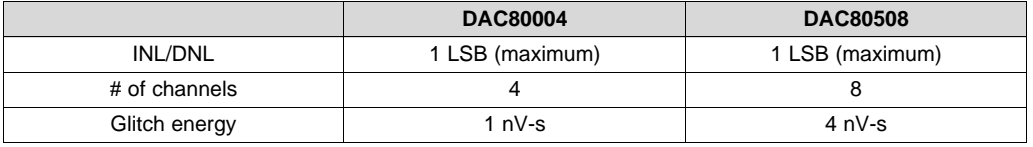

#### **Table 3. DAC80004 Alternatives**

# **2.3.4 ADS131A04 24-bit, 128-kSPS, 4-Channel, Simultaneous-Sampling Delta-Sigma ADC**

The ADS131A04 device uses four channels to simultaneously and continuously sample voltage or current measurements. The ADC is the front-end of the battery tester and interface with a computer to display voltage and current values in TI's EvaluaTIon software. The ADS131A04 device is well equipped for measuring current and voltage signals due to it being a simultaneous sampling 4-channel converter, with a flexible SPI and data integrity to check and correct single-bit errors during data transmission.

Other important features include:

- Single-channel accuracy: Better than 0.01% at 10,000:1 dynamic range which enables high accuracy data acquisition
- Effective resolution: 20.6 bits at 8 kSPS which allows for high accuracy data acquisition
- Low-drift internal voltage reference: 6 ppm/°C which limits the effects that temperature has on the data acquisition
- Multiple SPI data modes which allows for a simplified user interface

Alternatives:

The ADS131E08 and ADS131E04 devices, predecessors to the ADS131A04, have a lower data rate but implement integrated buffer amplifiers.

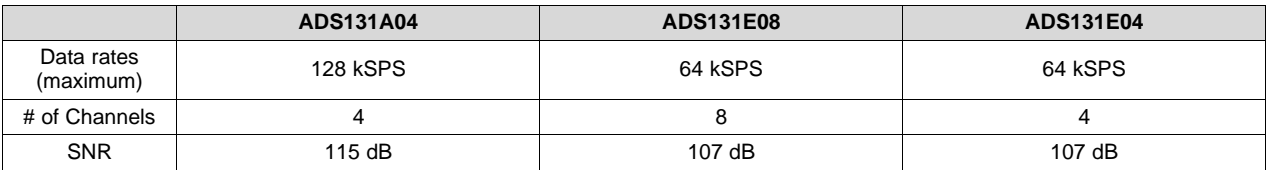

## **Table 4. ADS131A04 Alternatives**

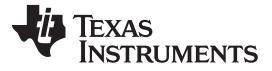

# **2.3.5 Other Highlighted Products**

In addition to the key products highlighted in the previous sections this reference design also showcases the following Texas Instruments devices:

- OPA2277 precision op amp; DAC driver buffer
- OPA827 precision op amp; ADC current and voltage measurement buffers
- TPS709 LDO regulators; 5-V DAQ and control power rails
- TLV07 36-V precision, rail-to-rail output, op amp; CC control amplifier
- THS4561 low-power, 70-MHz, high-supply range, fully differential amplifier; differential signal input for ADC
- LM2664 switched capacitor voltage converter; –5-V power rail
- LM7705 low-noise negative bias generator; –0.2 power rail
- LM5118 non-synchronous buck-boost controller; 10-V power rail
- LM6142 rail-to-rail I/O op amp; CV control amplifier
- SN74LVC1G04 single inverter; boost control logic
- SN74LV1T32 2-input positive OR gate; boost control logic
- SN74LV1T00 2-input positive NAND gate; buck control logic

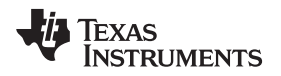

# **3 Hardware, Software, Testing Requirements, and Test Results**

# *3.1 Testing and Results*

# **3.1.1 Getting Started: Hardware**

For general details on each hardware subsystem in this design, see the *Battery Tester [Reference](http://www.ti.com/lit/pdf/TIDUE89) Design for High Current [Applications](http://www.ti.com/lit/pdf/TIDUE89) Design Guide* (TIDA-01040).

**Figure 12. TIDA-01042 Hardware**

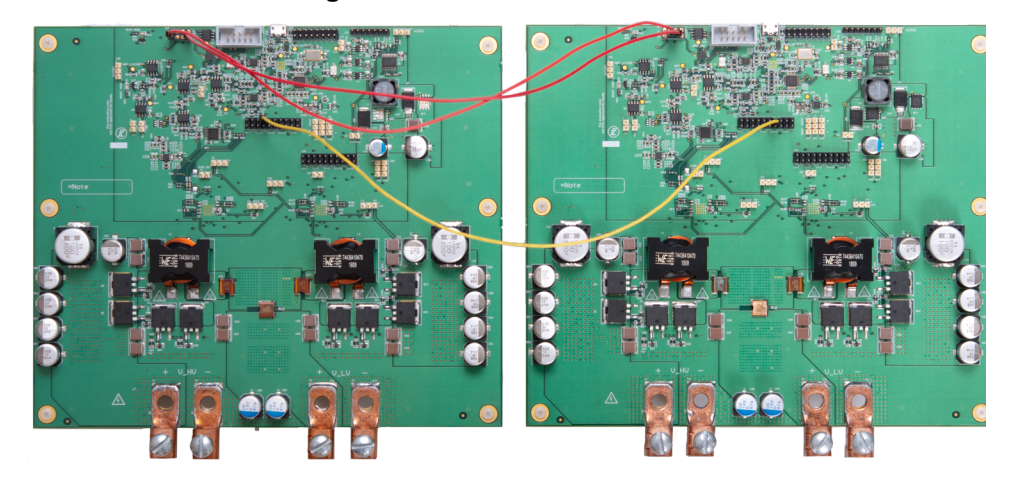

This section gives brief information to set up and run the board.

This system has some configuration options. [Table](#page-14-0) 5 highlights the purpose of each jumper on each board as well as the default configurations.

<span id="page-14-0"></span>

| <b>HEADER</b> | <b>SIGNAL</b>            | <b>PINS</b> | <b>FUNCTION DESCRIPTION</b>                     | <b>DEFAULT</b> |
|---------------|--------------------------|-------------|-------------------------------------------------|----------------|
| J1            | <b>UVLO</b>              | (1,2)       | Enable from V_HV                                | Y              |
|               |                          | (2,3)       | Enable from V LV                                |                |
| J3            | <b>SYNCOUT</b>           | (1,2)       | Clock output for multiphase configuration       | Y              |
| J4            | V <sub>10</sub> -Aux     | (1,2)       | Auxiliary power                                 | Y              |
| J5            | OPT                      | (1,2)       | Multiphase configuration                        | Y              |
|               |                          | (2,3)       | No multiphase configuration                     |                |
| J6            | <b>DIR</b>               | (1,2)       | <b>BUCK</b> mode                                | Y              |
|               |                          | (2,3)       | <b>BOOST</b> mode                               |                |
| J7            | EN <sub>1</sub>          | (1,2)       | Onboard CH-1 enable                             |                |
|               |                          | (2,3)       | Onboard CH-1 disable                            | Y              |
| J8            | EN <sub>2</sub>          | (1,2)       | Onboard CH-2 enable                             |                |
|               |                          | (2,3)       | Onboard CH-2 disable                            | Y              |
| J13           | <b>UVLO</b>              | (1,2)       | Enable from V_HV                                | Y              |
|               |                          | (2,3)       | Enable from V LV                                |                |
| J14           | V <sub>5</sub>           | (1,2)       | Enable power supply for CC control              | Y              |
| J16           | $V-5$                    | (1,2)       | Enable -5-V power supply                        |                |
| J18           | <b>IREF/VREF</b>         | (1,2),(7,8) | Enable DAC output signal for CC/CV control loop | Y              |
| J24           | <b>INA828 GAIN</b>       | (1,2)       | High Current (50-100 A) Gain                    |                |
|               |                          | (2,3)       | Low Current (0-50 A) Gain                       | Y              |
| J25           | EN <sub>3</sub><br>(1,2) |             | Onboard CH-3 enable                             |                |
|               |                          | (2,3)       | Onboard CH-3 disable                            | Y              |

**Table 5. Jumper Configuration**

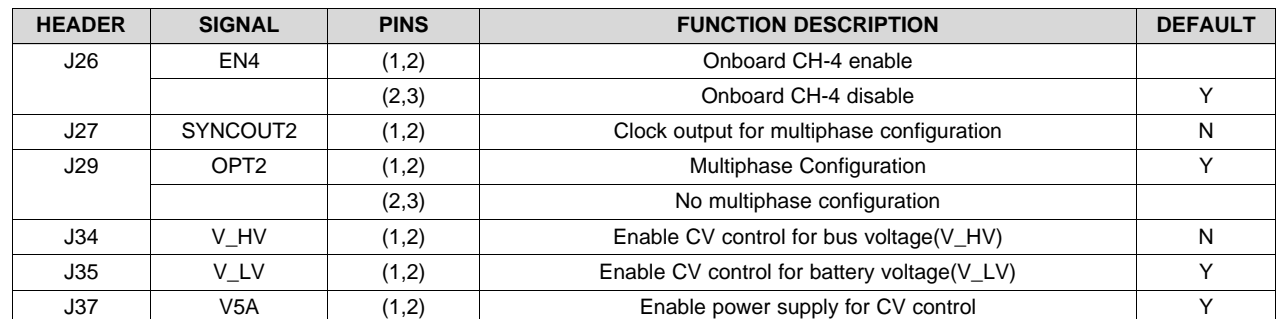

#### **Table 5. Jumper Configuration (continued)**

## **3.1.2 Getting Started: Software**

#### *3.1.2.1 DAC Setup*

This reference design uses the USB2ANY interface adapter to communicate with the DAC80004 device to generate a reference signal for current and voltage control. First, open the *USB2ANY Explorer*, click *Select Interface* to choose the SPI, then click the *3.3V ON* button. Click the *SPI* tab above the *Activity Logging* section. If the *SPI* tab does not appear, click around the words "Activity Logging" as sometimes the tabs are hidden. Configure the GUI parameters as [Figure](#page-15-0) 13 shows.

<span id="page-15-0"></span>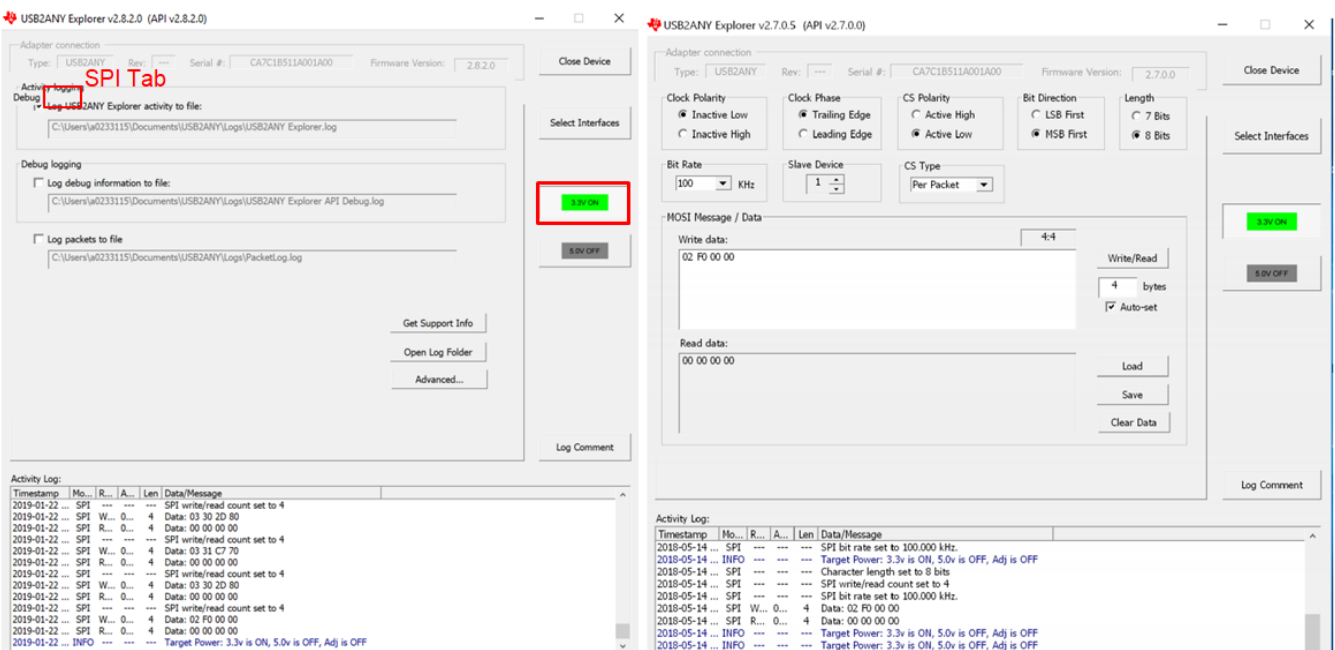

# **Figure 13. USB2ANY Configuration**

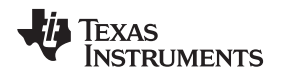

# *3.1.2.2 ADC Setup*

*Delta-Sigma ADC Evaluation Software* is used to communicate with the ADS131A04 device. See the *[Delta-Sigma](http://www.ti.com/lit/pdf/SBAU260) ADC EvaluaTIon Software User Manual* and *[ADS131A04](http://www.ti.com/lit/pdf/SBAU259) Evaluation Module User's Guide* for detailed information.

<span id="page-16-0"></span>After launching this software, click the *Scripts* menu, then click *Predefined* and choose *Basic* startup with *Datarate at 8 kSPS* as [Figure](#page-16-0) 14 shows. Finally, click the *Run* button at the right side of the window.

**Figure 14. ADC GUI Setting**

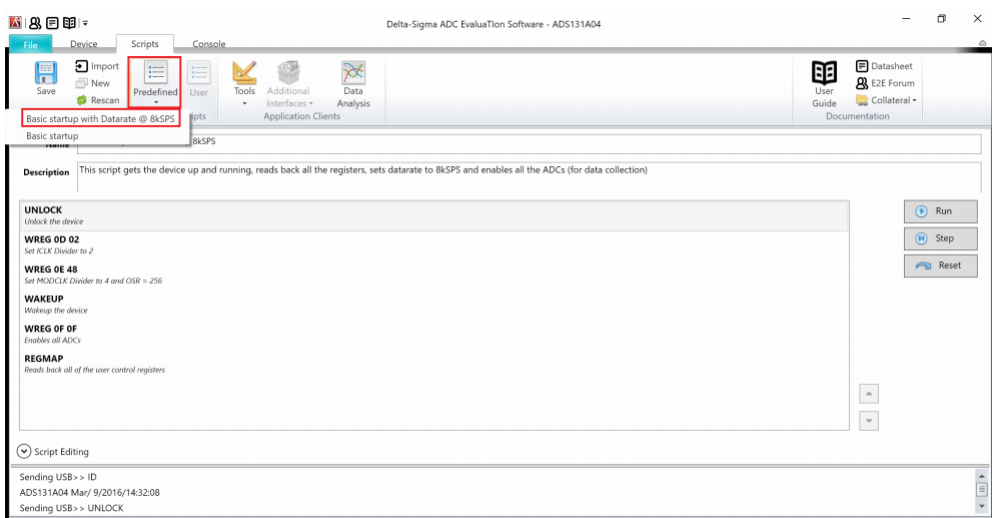

<span id="page-16-1"></span>The second step is to set the registers of the ADC. [Figure](#page-16-1) 15 highlights the registers that need to be changed and their correct values for this design. It can also modify clock and OSR settings.

|             | ■ 800 -                                        |                                                                            |         |                |                                           |          |                                     |                    | Delta-Sigma ADC EvaluaTion Software - ADS131AD4 |                                                                                                 | $\hspace{0.05cm}$ | a<br>$\times$            |
|-------------|------------------------------------------------|----------------------------------------------------------------------------|---------|----------------|-------------------------------------------|----------|-------------------------------------|--------------------|-------------------------------------------------|-------------------------------------------------------------------------------------------------|-------------------|--------------------------|
| File.       | Device<br><b>Scripts</b>                       | Console                                                                    |         |                |                                           |          |                                     |                    |                                                 |                                                                                                 |                   |                          |
| 冒<br>Save   | a<br>Load<br>Tools<br>$\alpha$<br>Register Map | ₩<br>Data<br>Additional<br>Analysis<br>Interfaces .<br>Application Clients |         |                |                                           |          |                                     |                    |                                                 | <b>P</b> Datasheet<br>Œ<br><b>8</b> E2E Forum<br>User<br>Collateral .<br>Guide<br>Documentation |                   |                          |
|             | ADS131A04 Register Map                         |                                                                            |         |                |                                           |          |                                     |                    | Register Controls                               |                                                                                                 |                   |                          |
|             | Address Register Name                          | Current                                                                    | Default | 76             | $\overline{\mathbf{5}}$<br>$\overline{4}$ |          | 3 2 1 0                             | ×                  | VNCPEN                                          | Negative Charge Pump powered down                                                               | $\omega$          | $\overline{\phantom{a}}$ |
| 0x00        | ID_MSB                                         | 0x04                                                                       | 0x00    | o              | 0<br>o                                    | $\circ$  | o                                   |                    |                                                 |                                                                                                 |                   |                          |
| 0x01        | ID LSB                                         | 0x03                                                                       | 0x00    | $\sqrt{2}$     | <b>O</b><br>$\theta$                      | $\alpha$ | $\circ$<br>$\overline{a}$           |                    | <b>HRM</b>                                      | High Resolution mode                                                                            |                   |                          |
| 0x02        | STAT 1                                         | 0x10                                                                       | 0s00    | ō              | O                                         | a        | O.<br>$\circ$                       |                    | VREF.4V                                         | VREFP set to 2.442V                                                                             |                   |                          |
| 0x03        | STAT P                                         | $0<\infty$                                                                 | 0x00    | $\Omega$       | $\circ$<br>$\overline{0}$                 | т        | $\overline{0}$<br>Τ                 |                    |                                                 |                                                                                                 | $\sim$            |                          |
| 0x04        | STAT_N                                         | 0x0C                                                                       | 0x00    | <b>D</b>       | o<br>O.                                   |          | 0                                   |                    | INT REFEN                                       | External reference voltage                                                                      |                   |                          |
| 0x05        | STAT S                                         | 0 <sub>0</sub> 00                                                          | 0x00    | o.<br>D.       | $\circ$<br>$\alpha$                       | $\alpha$ | $\circ$<br>Ö.                       | $\circ$            | COMP TH                                         | High-side = 95%, Low-side = 5%                                                                  | $\rightarrow$     |                          |
| 0x06        | ERROR CNT                                      | 0 <sub>0</sub> 00                                                          | 0.00    | ö<br>ō         | o<br>o                                    | o        | $\circ$<br>O.                       | $\circ$            |                                                 |                                                                                                 |                   |                          |
| 0x07        | STAT_M2                                        | 0 <sub>0</sub> 11                                                          | 0x00    | ō              | O<br>0                                    | ö        | ō.<br>o                             |                    |                                                 |                                                                                                 |                   |                          |
| DxOB        | A.SYS.CFG                                      | 0n60                                                                       | Ov60    | $\overline{1}$ | $\theta$<br>$\overline{1}$                | $\circ$  | $\circ$<br>$\overline{\phantom{a}}$ | $\Omega$           |                                                 |                                                                                                 |                   |                          |
| <b>DxDC</b> | D.SYS.CFG                                      | 0x3C                                                                       | 0x3C    | o.             |                                           |          | o                                   | ö                  |                                                 |                                                                                                 |                   | ٠                        |
| 0x0D        | <b>CLK1</b>                                    | 0x08                                                                       | 0x08    |                | 0 0 0                                     |          | - 61<br>- 0                         | $\Omega$           |                                                 |                                                                                                 |                   |                          |
| OxOE        | CLK2                                           | 0.88                                                                       | Ox86    | 0              | $^{\circ}$<br>$\theta$                    | л        | $\sigma$                            |                    |                                                 |                                                                                                 |                   |                          |
| OxOF        | ADC ENA                                        | $0n$ OF                                                                    | 0s00    | o              | $\circ$<br>$\alpha$                       |          |                                     |                    |                                                 |                                                                                                 |                   |                          |
| 0x11        | ADC1                                           | 0x00                                                                       | 0x00    | ň<br>ö         | O.<br>n                                   | n.       | ö.<br>n.                            | O.                 |                                                 |                                                                                                 |                   |                          |
| 0x12        | ADC2                                           | 0x00                                                                       | 0x00    | ø<br>ö         | o<br>n.                                   | a        | ō<br>n.                             | $\circ$            |                                                 |                                                                                                 |                   |                          |
| 0x13        | ADC3                                           | 0 <sub>1</sub> 00                                                          | 0x00    | b<br>o         | o                                         | o        | O.<br>O.                            | $\circ$            |                                                 |                                                                                                 |                   |                          |
| 0x14        | ADC4                                           | 0x00                                                                       | 0x00    | i0<br><b>b</b> | n                                         | a        | Ö.<br>n.                            | Ŭ<br>$\mathcal{M}$ |                                                 |                                                                                                 |                   |                          |
|             |                                                |                                                                            |         |                |                                           |          | □ Inactive □ Modifying              |                    |                                                 | Refresh/Sync<br>Write Defaults                                                                  |                   |                          |
|             |                                                |                                                                            |         |                |                                           |          |                                     |                    |                                                 |                                                                                                 |                   |                          |
|             |                                                |                                                                            |         |                |                                           |          |                                     |                    |                                                 |                                                                                                 |                   |                          |
|             | v Register Decode Information                  |                                                                            |         |                |                                           |          |                                     |                    |                                                 |                                                                                                 |                   |                          |

**Figure 15. ADC Register Setting**

After setting the GUI and registers, the software can now capture data: click the *Data Analysis* menu, choose "ADC0" and "ADC1", change the Clock and VRef (V), and click the *Collect Data* button. For more on the acquisition results of the ADC software, see the *Battery Tester Reference Design for [Multi-phase](http://www.ti.com/lit/pdf/tiduen9) [High-Precision](http://www.ti.com/lit/pdf/tiduen9) 0.5- to 100-A Battery Formation Design Guide*.

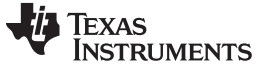

#### <span id="page-17-0"></span>**3.1.3 Test Setup**

The test set up for the TIDA-01042 requires different set ups for buck and boost mode as well as for constant voltage and constant current mode. [Figure](#page-17-0) 16 shows the test setups for constant current buck and boost as well as constant voltage.

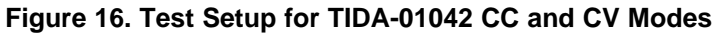

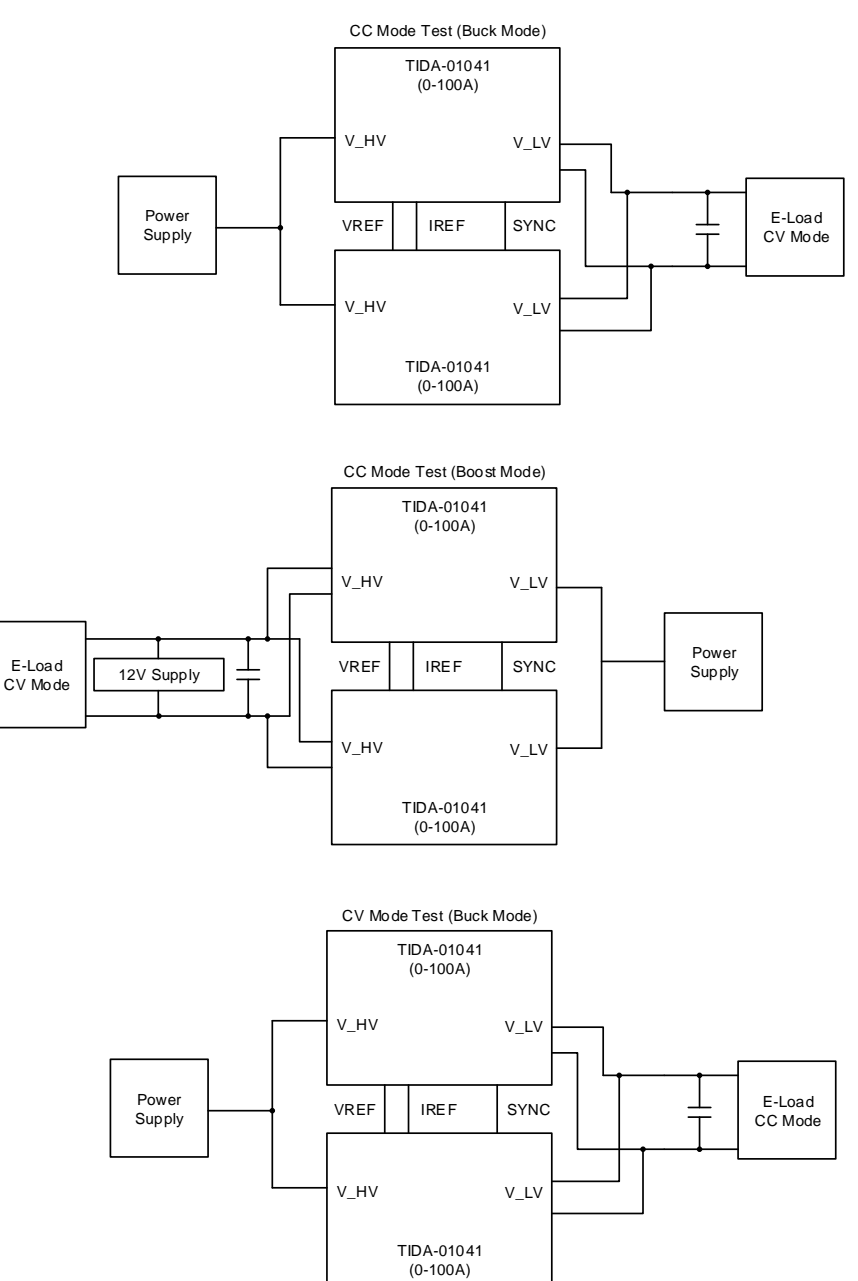

The power supplies must be able to provide enough power for the system. That means for buck mode, the power supply must be able to produce 10 V and high currents (about 60 A). In boost mode, the power supply on the LV side must be able to provide 200 A of discharge current. When switching between buck and boost mode, make sure to change the DIR jumper to reflect the intended mode of operation. The E-Load for constant current buck mode must be set to a lower voltage than the reference in CV mode allowing the control loop to give enough forward voltage for D3. The E-Load for constant voltage mode must be set to a lower current than the reference set by the DAC in CC mode.

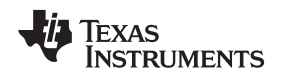

# **3.1.4 Test Results**

Battery test equipment must possess accurate voltage and current control, often better than ±0.05%, as well as a smooth transition between the two to maximize capacity, battery life, quality, and performance. This section provides accuracy testing results for current and voltage control for this design as well as the performance of the system when transforming between CC and CV mode.

# <span id="page-18-0"></span>*3.1.4.1 Current Control Accuracy*

The current accuracy depends on the current sensing resistor, the gain, offset, and drift of the current amplifier, INA828, and TLV07 devices. For more information on current accuracy in this design as well as the calibration process for buck and boost mode operations, see the *[TIDA-01040](http://www.ti.com/lit/pdf/TIDUE89) Battery Tester Reference Design for High Current [Applications](http://www.ti.com/lit/pdf/TIDUE89) Design Guide*.

<span id="page-18-1"></span>For the TIDA-01042, it is important to calibrate each board in the system separately to achieve maximum accuracy. Each board has its own control loop, so each board will require a unique calibration. [Figure](#page-18-1) 17 shows the results for the constant current control accuracy for buck mode for each board. The E-Load was set to 1 V CV.

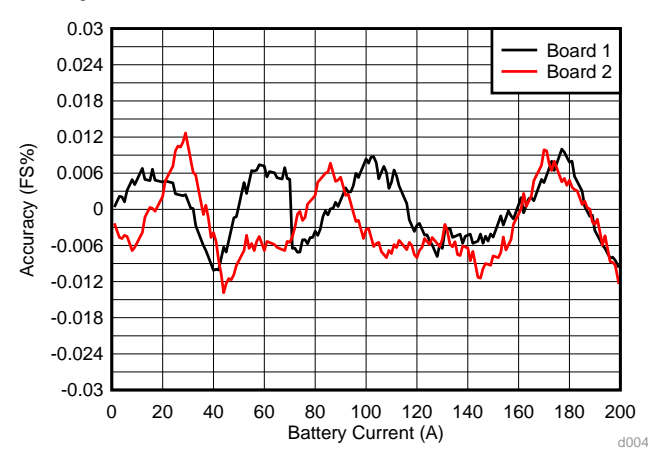

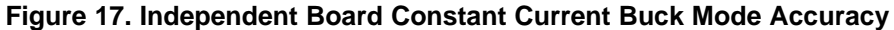

As seen, both boards have different accuracy levels at different currents. A benefit to calibrating each board separately is that when you combine the boards into the system, their accuracies at each point are averaged. This means that the maximum level of error occurs at the high average of error, limiting the error of the overall system.

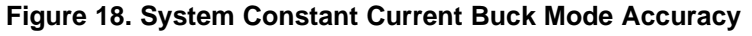

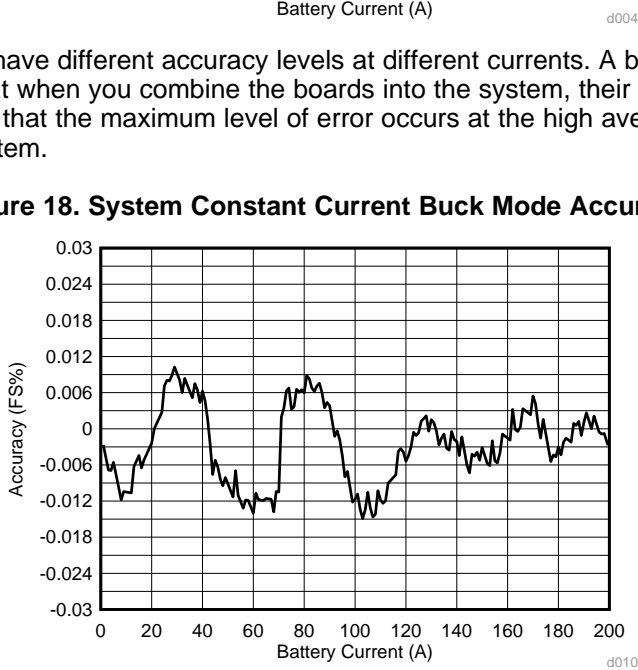

The results show that CC buck control for the entire system remains within 0.02% accuracy from 1 A to 200 A.

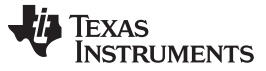

<span id="page-19-0"></span>The same was done for the system in boost mode. A voltage of 1 V was on applied on the LV side. [Figure](#page-19-0) 19 shows the results that the system operates with accuracy within 0.02% in boost mode as well.

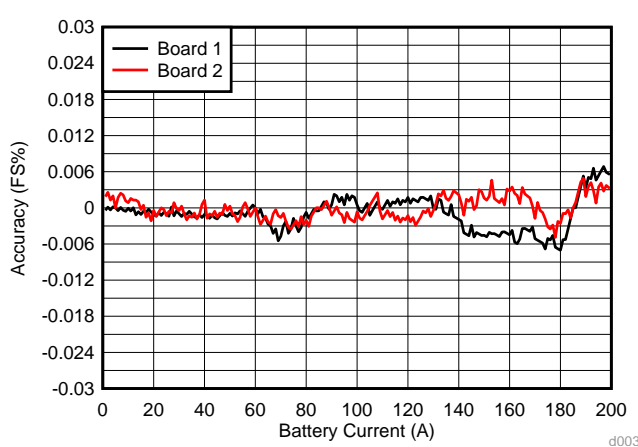

#### **Figure 19. Independent Board Constant Current Boost Mode Accuracy**

**Figure 20. System Constant Current Boost Mode Accuracy**

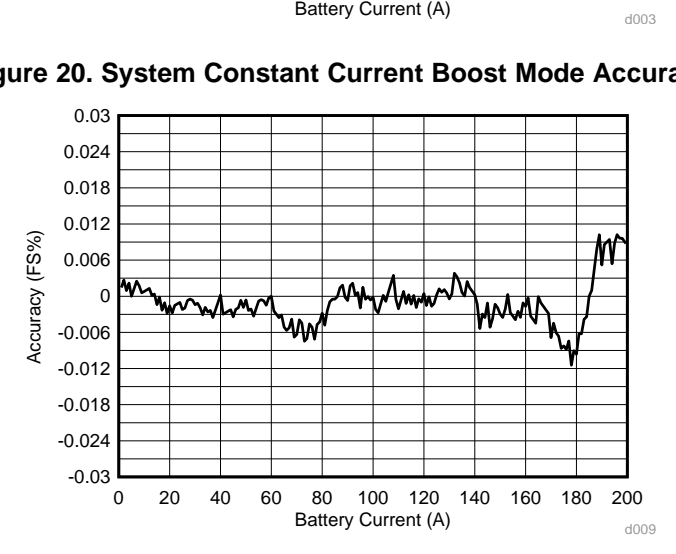

<span id="page-19-1"></span>For different levels of current control, there are different values for battery current calibration. [Table](#page-19-1) 6 lists the suggested values of calibration for current at different voltage levels of each TIDA-01041 board.

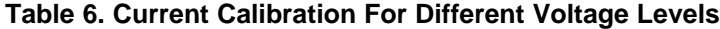

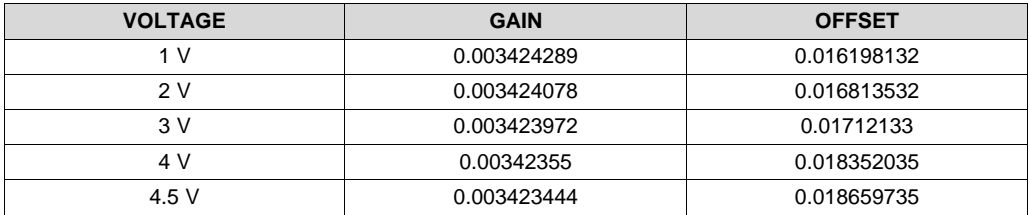

*Applications*

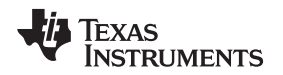

#### [www.ti.com](http://www.ti.com) *Hardware, Software, Testing Requirements, and Test Results*

# <span id="page-20-1"></span><span id="page-20-0"></span>*3.1.4.2 Voltage Control Accuracy*

The voltage accuracy also depends on the gain, offset, and drift of the system. See the *[TIDA-01040](http://www.ti.com/lit/pdf/TIDUE89) Battery Tester Reference Design for High Current [Applications](http://www.ti.com/lit/pdf/TIDUE89) Design Guide* for more information on the calibration method for these test results.

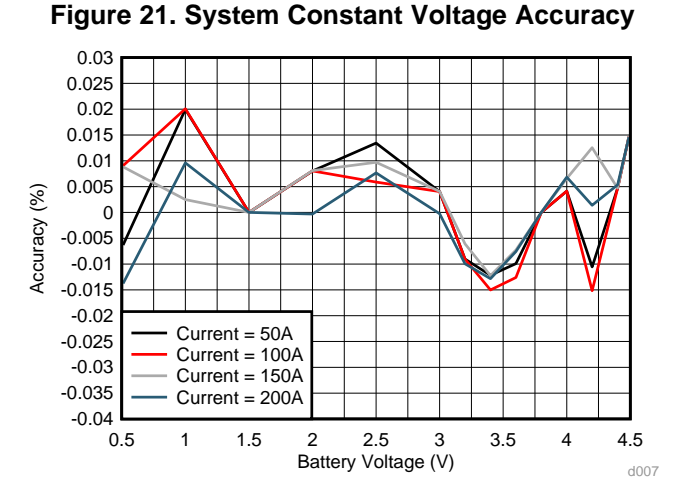

<span id="page-20-2"></span>The results in [Figure](#page-20-1) 21 show that the system is able to operate in CV mode with 0.01% accuracy. [Table](#page-20-2) 7 lists the suggested values of calibration for voltage at different current levels of the TIDA-01042 system.

| <b>CURRENT</b> | <b>GAIN</b> | <b>OFFSET</b> |
|----------------|-------------|---------------|
| 25 A           | 8.89155E-05 | 0.14167296    |
| 50 A           | 8.90044E-05 | 0.134773002   |
| 75 A           | 8.88266E-05 | 0.126572917   |
| 100A           | 8.82969E-05 | 0.115707446   |

**Table 7. Voltage Calibration For Different Current Levels**

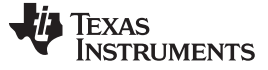

#### <span id="page-21-0"></span>*3.1.4.3 CC, CV Transformation*

During the charging process, if the transition from constant current mode to constant voltage mode is not understood, the battery under test and formation could be overcharged. A smooth and rapid transition from constant current to constant voltage protects the battery from being overcharged.

It is critical to understand the performance of the system when transforming from CC to CV mode as this will affect its ability to eliminate overcharging in the battery.

<span id="page-21-1"></span>[Figure](#page-21-1) 22 and [Figure](#page-21-2) 23 show the transition from constant current mode to constant voltage mode under different voltage and current settings.

**Figure 22. CC to CV Transformation Under Varying Current Settings**

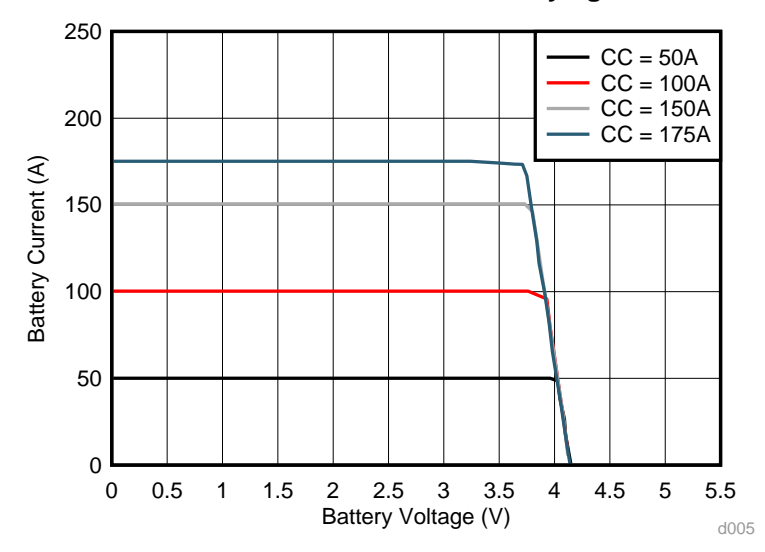

<span id="page-21-2"></span>In [Figure](#page-21-1) 22, with the increase in current setting, the CC control starts transforming to CV control at lower voltage. The transformation remains linear throughout testing, indicating that the ability of the design to eliminate overcharging is not affected at higher currents.

**Figure 23. CC to CV Transformation Under Varying Voltage Settings**

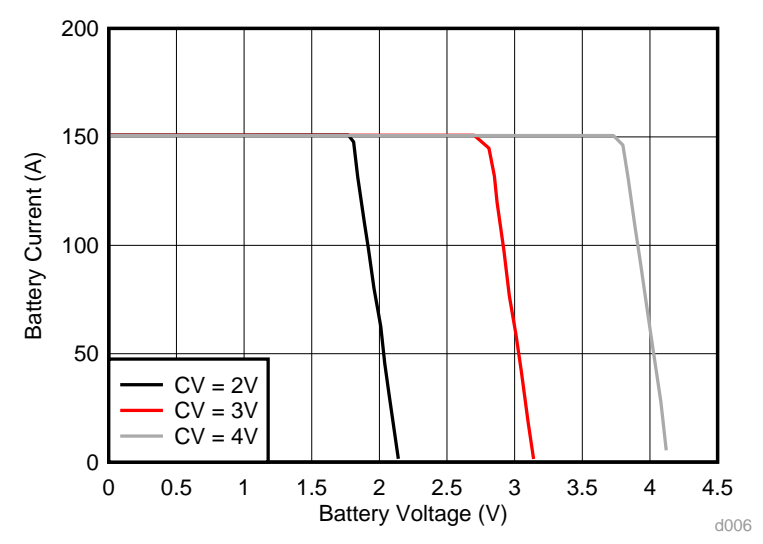

[Figure](#page-21-2) 23 shows that voltage setting has less effect on the switch from CC control to CV control.

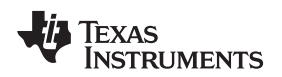

#### [www.ti.com](http://www.ti.com) *Hardware, Software, Testing Requirements, and Test Results*

# <span id="page-22-0"></span>*3.1.4.4 Low Voltage Discharge*

Battery tester and formation equipment are designed to charge and discharge a battery. It is important to be able to discharge to a very low voltage to form the battery properly. [Figure](#page-22-0) 24 shows the results of a single TIDA-01041 board discharging at different current levels.

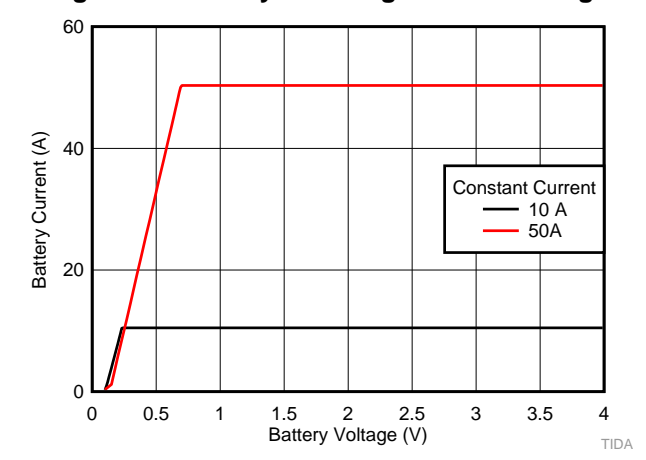

**Figure 24. Battery Discharge at Low Voltage**

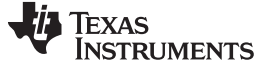

#### *3.1.4.5 ADC Calibration*

Two channels are used to monitor the battery current and voltage. The accuracy of this data acquisition depends on the gain and offset of the THS4561 device and other components, so the output of the ADC should be calibrated. Use a similar gain and offset method to calibrate those two channels as the previous current and voltage control loop.

<span id="page-23-0"></span>[Figure](#page-23-0) 25 through [Figure](#page-23-1) 27 show the accuracy of this data acquisition after calibration.

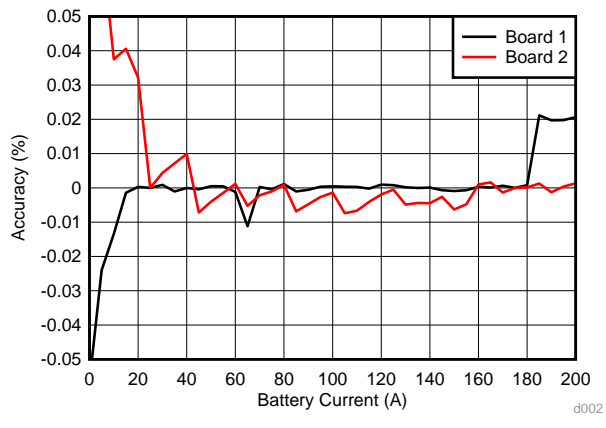

**Figure 25. Individual Board ADC Current Acquisition**

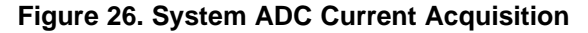

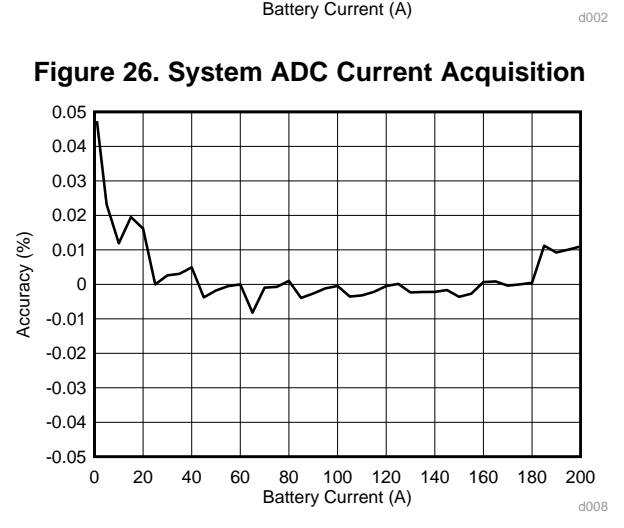

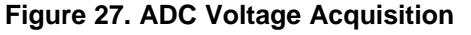

<span id="page-23-1"></span>![](_page_23_Figure_11.jpeg)

The results demonstrate that at high current levels, the ADC is able to capture current and voltage at accuracies lower than 0.01% error.

![](_page_24_Picture_0.jpeg)

#### [www.ti.com](http://www.ti.com) *Hardware, Software, Testing Requirements, and Test Results*

# *3.1.4.6 Transient Response*

During the charging of batteries, it is important to be able to model the rise time of the current. Once the battery receives a current, it will start charging. A fast rise time allows the user to better predict the charge of the battery. [Figure](#page-24-0) 28 shows the rise time of the TIDA-01042 reference design from 10 A to 180 A.

<span id="page-24-0"></span>![](_page_24_Figure_5.jpeg)

**Figure 28. Rise Time of TIDA-01042**

![](_page_25_Picture_0.jpeg)

*Design Files* [www.ti.com](http://www.ti.com)

# **4 Design Files**

# *4.1 Schematics*

To download the schematics, see the design files at [TIDA-01042.](http://www.ti.com/tool/TIDA-01042)

# *4.2 Bill of Materials*

To download the bill of materials (BOM), see the design files at [TIDA-01042](http://www.ti.com/tool/TIDA-01042).

# *4.3 PCB Layout Recommendations*

# **4.3.1 Layout Prints**

To download the layer plots, see the design files at [TIDA-01042](http://www.ti.com/tool/TIDA-01042).

# *4.4 Altium Project*

To download the Altium Designer® project files, see the design files at [TIDA-01042](http://www.ti.com/tool/TIDA-01042).

# *4.5 Gerber Files*

To download the Gerber files, see the design files at [TIDA-01042](http://www.ti.com/tool/TIDA-01042).

# *4.6 Assembly Drawings*

To download the assembly drawings, see the design files at [TIDA-01042.](http://www.ti.com/tool/TIDA-01042)

# *4.7 Simulation Results*

To download the simulation results, see the design files at [TIDA-01042](http://www.ti.com/tool/TIDA-01042).

# **5 Software Files**

To download the software files, see the design files at [TIDA-01042](http://www.ti.com/tool/TIDA-01042).

# **6 Related Documentation**

- 1. Texas Instruments, *Battery Tester Reference Design for High Current [Applications](http://www.ti.com/lit/pdf/TIDUE89) Design Guide*
- 2. Texas Instruments, *Multiphase Buck Design From Start to Finish (Part 1) [Application](http://www.ti.com/lit/pdf/SLVA882) Report*
- 3. Texas Instruments, *Merits of multiphase buck DC/DC converters in small form factor [applications](http://www.ti.com/lit/pdf/SLYY072) White [Paper](http://www.ti.com/lit/pdf/SLYY072)*
- 4. Texas Instruments, *Benefits of a [multiphase](http://www.ti.com/lit/pdf/SLYT449) buck converter Technical Brief*
- 5. Texas Instruments, *LM5170-Q1 Multiphase [Bidirectional](http://www.ti.com/lit/pdf/SNVSAQ6) Current Controller Data Sheet*
- 6. Texas Instruments, *LM2664 Switched Capacitor Voltage [Converter](http://www.ti.com/lit/pdf/SNVS005) Data Sheet*
- 7. Texas Instruments, *TPS709 150-mA, 30-V, 1-μA I<sup>Q</sup> Voltage [Regulators](http://www.ti.com/lit/pdf/SBVS186) With Enable Data Sheet*
- 8. Texas Instruments, *LM5118 Wide Voltage Range [Buck-boost](http://www.ti.com/lit/pdf/SNVS566) Controller Data Sheet*
- 9. Texas Instruments, *INA188 Precision, Zero-Drift, Rail-to-Rail Out, High-Voltage [Instrumentation](http://www.ti.com/lit/pdf/SBOS632) [Amplifier](http://www.ti.com/lit/pdf/SBOS632) Data Sheet*
- 10. Texas Instruments, *DACx0004, Quad 16-,14-,12-bit, 1 LSB INL, Buffered, [Voltage-Output](http://www.ti.com/lit/pdf/SLASED6) Digital-to-Analog [Converters](http://www.ti.com/lit/pdf/SLASED6) Data Sheet*
- 11. Texas Instruments, *ADS131A0x 2- or 4-Channel, 24-Bit, 128-kSPS, [Simultaneous-Sampling,](http://www.ti.com/lit/pdf/SBAS590) Delta-[Sigma](http://www.ti.com/lit/pdf/SBAS590) ADC Data Sheet*
- 12. Texas Instruments, *TLV07 36-V Precision, Rail-to-Rail Output [Operational](http://www.ti.com/lit/pdf/SBOS832) Amplifier Data Sheet*
- 13. Texas Instruments, *OPAx22x High Precision, Low Noise [Operational](http://www.ti.com/lit/pdf/SBOS110) Amplifiers Data Sheet*
- 14. Texas Instruments, *OPA827 Low-Noise, [High-Precision,](http://www.ti.com/lit/pdf/SBOS376) JFET-Input Operational Amplifier Data Sheet*

Copyright © 2019, Texas Instruments Incorporated

![](_page_26_Picture_0.jpeg)

- 15. Texas Instruments, THS4561 [Low-Power,](http://www.ti.com/lit/pdf/SBOS874) High Supply Range, 70-MHz, Fully Differential Amplifier Data [Sheet](http://www.ti.com/lit/pdf/SBOS874)
- 16. Texas Instruments, *[LM6142/LM6144](http://www.ti.com/lit/pdf/SNOS726) 17 MHz Rail-to-Rail Input-Output Operational Amplifiers Data [Sheet](http://www.ti.com/lit/pdf/SNOS726)*
- 17. Texas Instruments, *[PMP15038](http://www.ti.com/lit/pdf/TIDUE40) Test Results Technical Reference*

# *6.1 Trademarks*

E2E is a trademark of Texas Instruments. Altium Designer is a registered trademark of Altium LLC or its affiliated companies.

# **7 About the Author**

**Arash Sabet-Payman** is an application engineer at Texas Instruments, where he is responsible for developing reference design solutions for the test and measurement industry. Arash earned his bachelors of science in electrical engineering (BSEE) degree from Purdue University in West Lafayette, IN.

**Taras Dudar** is a systems design engineer and architect at Texas Instruments, where he is responsible for developing reference design solutions for the test and measurement industry. Previously, Taras designed high-speed analog SOC integrated circuits for Gbps data communications. Taras earned his master of science in electrical engineering (MSEE) degree from the Oregon State University in Corvallis, OR.

# **8 Acknowledgment**

A special thank you to Youhao Xi, Ryan Andrews, Sarmad Abedin, Uttama Kumar Sahu, Jasper Li, and Bryan Bloodworth for their support during the development of the TIDA-01042 reference design.

#### **IMPORTANT NOTICE AND DISCLAIMER**

TI PROVIDES TECHNICAL AND RELIABILITY DATA (INCLUDING DATASHEETS), DESIGN RESOURCES (INCLUDING REFERENCE DESIGNS), APPLICATION OR OTHER DESIGN ADVICE, WEB TOOLS, SAFETY INFORMATION, AND OTHER RESOURCES "AS IS" AND WITH ALL FAULTS, AND DISCLAIMS ALL WARRANTIES, EXPRESS AND IMPLIED, INCLUDING WITHOUT LIMITATION ANY IMPLIED WARRANTIES OF MERCHANTABILITY, FITNESS FOR A PARTICULAR PURPOSE OR NON-INFRINGEMENT OF THIRD PARTY INTELLECTUAL PROPERTY RIGHTS.

These resources are intended for skilled developers designing with TI products. You are solely responsible for (1) selecting the appropriate TI products for your application, (2) designing, validating and testing your application, and (3) ensuring your application meets applicable standards, and any other safety, security, or other requirements. These resources are subject to change without notice. TI grants you permission to use these resources only for development of an application that uses the TI products described in the resource. Other reproduction and display of these resources is prohibited. No license is granted to any other TI intellectual property right or to any third party intellectual property right. TI disclaims responsibility for, and you will fully indemnify TI and its representatives against, any claims, damages, costs, losses, and liabilities arising out of your use of these resources.

TI's products are provided subject to TI's Terms of Sale ([www.ti.com/legal/termsofsale.html\)](http://www.ti.com/legal/termsofsale.html) or other applicable terms available either on [ti.com](http://www.ti.com) or provided in conjunction with such TI products. TI's provision of these resources does not expand or otherwise alter TI's applicable warranties or warranty disclaimers for TI products.

> Mailing Address: Texas Instruments, Post Office Box 655303, Dallas, Texas 75265 Copyright © 2019, Texas Instruments Incorporated